# **SAGE Demo Egham**

# **Some Calculus**

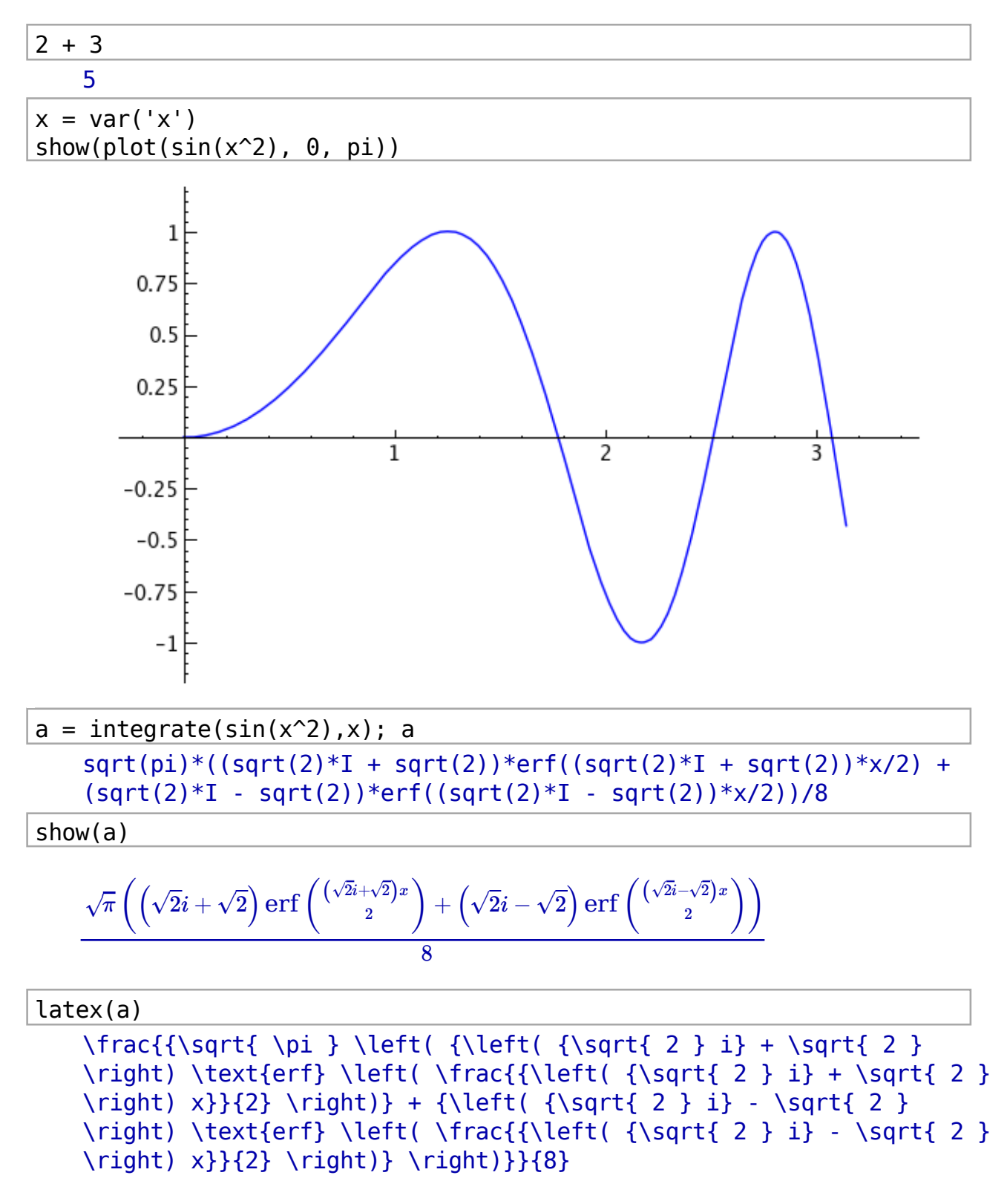

 $var('a,b,c,X')$  $s = solve(a*X^2 + b*X + c == 0, X)$  $show(s[0])$ 

$$
X=\frac{-\left(\sqrt{b^2-4ac}\right)-b}{2a}
$$

```
reset('e')x = var('x')f = sin(x)*e^{(x)}= plot(f,-1,5, thickness=2)
\mathsf{p}@interact
def (order=(1..12), x0=input box("0", label="x 0")):
x0 = \text{int}(x0)dot = point((x0, f(x0)), point size=80, rgbcolor=(1,0,0))ft = f.taylor(x, x0, order)pt = plot (ft, -1, 5, color='green', thickness=2)html('$f(x)\;=-\;;%s$'%latex(f))
 html('$\hat{f}(x;%s)\;=\;%s+\mathcal{0}(x^{%s})$'%
(x0, \text{later}(ft), \text{order+1}))show(dot + p + pt, ymin = -.5, ymax = 1)
```
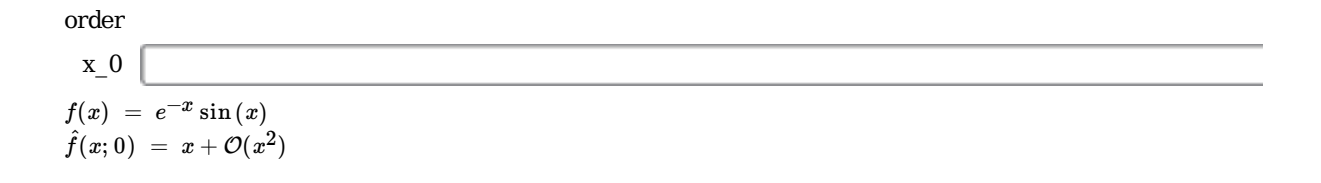

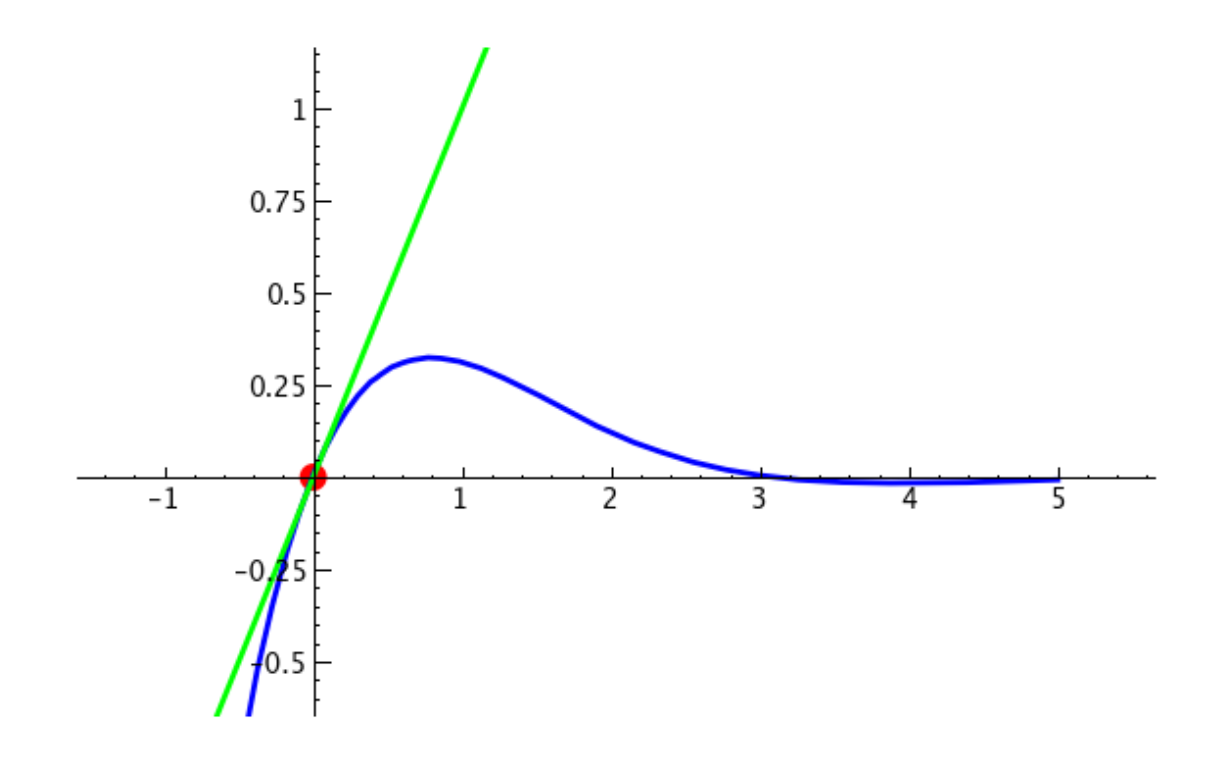

## **Interactive 3D Plotting**

```
# Mobius strip:
u, v = var("u, v")p = parametric_plot3d([cos(u)*(1+v*cos(u/2)), sin(u)*(1+v*cos(u/2)),0.2*v*sin(u/2)\bar{1}, (u,0, 4*pi+0.5), (v,0, 0.3), plot_points=[200,200])
p.show(viewer='tachyon')
```
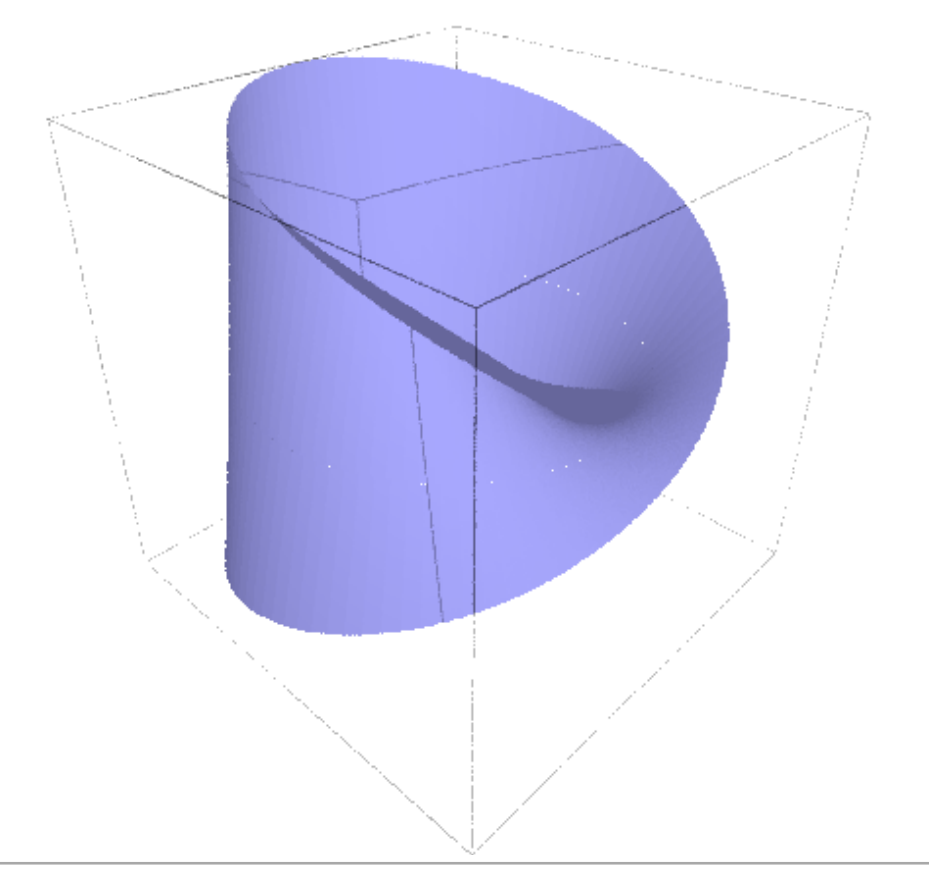

```
# Möbius strip:
u, v = var("u, v")parametric_plot3d([cos(u)*(1+v*cos(u/2)), sin(u)*(1+v*cos(u/2)),
0.2*v*sin(u/2)], (u,0, 4*pi+0.5), (v,0, 0.3), plot points=[140,140])
```
## **Finite Field Arithmetic**

```
k.\langle a \rangle = GF(2^8)
```
 $\mathsf k$ 

Finite Field in a of size 2^8

 $\text{latex}(k)$ 

\mathbf{F}\_{2^{8}}

 $show(k)$ 

 $\mathbf{F}_{28}$ 

 $P_{.}$  <x> = GF(3)['x']

```
while True:
 p = P. random element (degree=5)
 if p.is irreducible() and p.deqree() == 5:break
p
   2*x^5 + x^4 + 2*x^3 + 2*x^2 + 2*x + 1p = p/p. leading coefficient()
p
   x^5 + 2*x^4 + x^3 + x^2 + x + 2
k.\langle a \rangle = GF(3^5, modulus=p)k.modulus()x^5 + 2*x^4 + x^3 + x^2 + x + 2
```
## Dense Linear Algebra over the Rationals and **Integers**

The NTRUEncrypt Public Key Cryptosystem is based on the hard mathematical problem of finding very short vectors in lattices of very high dimension. Generate a ntru-like lattice of dimension (400  $\times$  400), with the coefficients  $h_i$  chosen as random 130 bits integers and parameter  $q = 35$ :

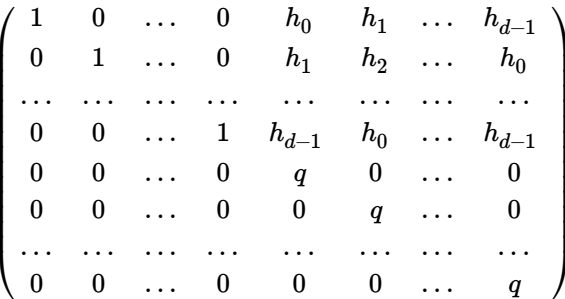

```
# this is not guaranteed to be LLL reduced (this is a demo so it has
to be really quick)
from sage.libs.fplll.fplll import gen_ntrulike
A = gen \n  <i>ntrulike</i>(400, 400, 35)time B = A. LLL (algorithm='fOLL: fast')
```

```
Time: CPU 0.51 s, Wall: 0.54 s
Sage ships NTL and fpLLL for LLL (and BKZ) reduction.
```

```
A = random matrix(ZZ, 70, 70, x=-2^16, y=2^16, density=0.05)
time B = A. LLL(algorithm='NTL:LLL', fp='rr')
time C = A. LLL(alqorithm='fplLL:wrapper')time = C.BKZ()Time: CPU 2.86 s, Wall: 2.94 s
   Time: CPU 1.49 s, Wall: 1.51 s
   Time: CPU 0.04 s, Wall: 0.04 s
```
For some matrix shapes over Q Sage is very fast when computing the row echelon form.

```
n = 100a = random matrix(QQ,n, n+1, num bound=2^64, den bound=1)
time a echelonize()
   Time: CPU 0.15 s, Wall: 0.15 s
%magma
n := 100;a := RMatrixSpace(RationalField(), n, n+1)! [Random(1, 2^64): i in[1..n*(n+1)];
time e := EchelonForm(a);
   Time: 2.100
```
### Dense Linear Algebra over Finite Fields

```
A = random matrix(GF(32003), 2000, 2000)
B = \text{random matrix}(GF(32003), 2000, 2000)time C = A. multiply linbox(B)
   Time: CPU 2.48 s, Wall: 2.54 s
%magma
n := 2000;A := RandomMatrix(GF(32003), n, n);B := RandomMatrix(GF(32003), n, n);
time C := A*B:
   Time: 2.580
time E = A.echelon form()CPU time: 1.52 s, Wall time: 1.56 s
%magma
time E:=EchelonForm(A);
   Time: 1.720
n = 10000A = random matrix(GF(2), n, n)time E = A.echelon form()Time: CPU 1.53 s, Wall: 1.56 s
%magma
n := 10000;A := RandomMatrix(GF(2), n, n);time E := EchelonForm(A);
   Time: 2.850
n = 10000A = random matrix(GF(2), n, n)
B = random matrix(GF(2), n, n)
```
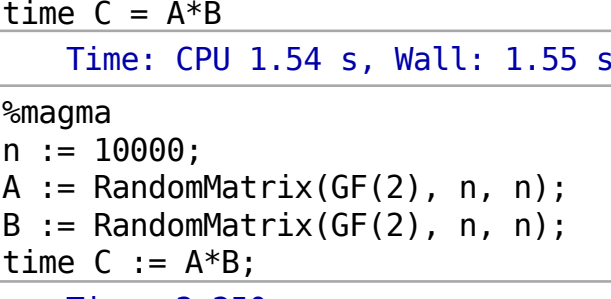

#### Time: 2.250

#### **Sparse Linear Algebra over Finite Fields**

```
A = random matrix(GF(127), 10000, 10000, density=2.0/10000,
sparse=True)
time A.\text{rank}()time A.echelonize()
    Time: CPU 1.06 s, Wall: 1.06 s
    Time: CPU 1.74 s, Wall: 1.74 s
A = random_matrix(GF(127), 1500, 1500, density=10/1500, sparse=True)b = random matrix(GF(127), 1500, 1)
time c = A \ b(A * c) == bTime: CPU 3.84 s, Wall: 3.92 s
   True
n = 300A = random matrix(GF(127), n, n+100, sparse=True, density=2/n)
A.echelonize()A. visualize structure()
                                                ł
                                   \ddot{\phantom{0}} :
                                              ti 24
                                                  t ile
                              ۱.
```
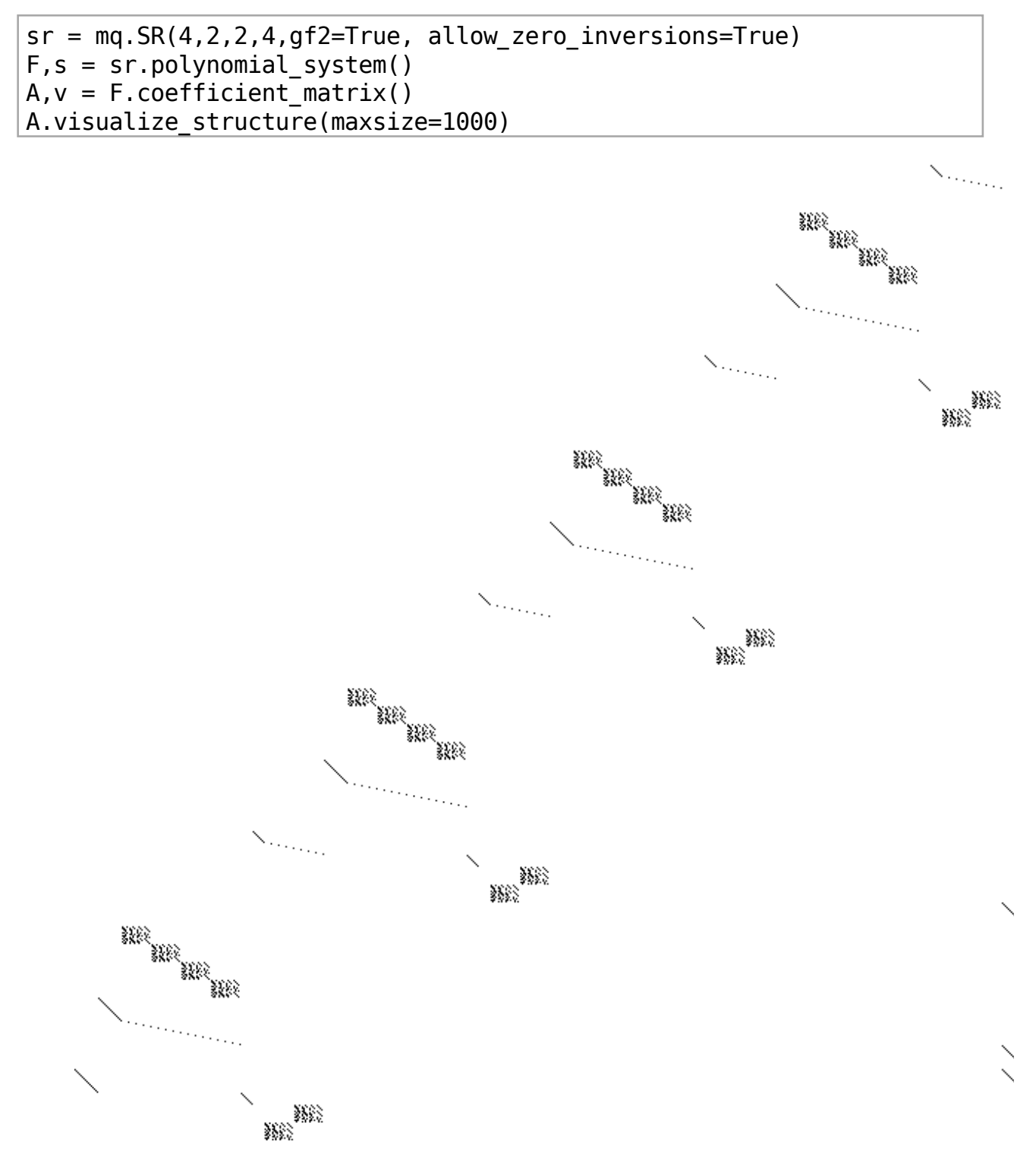

## **Factoring**

time factor(next\_prime(2^40) \* next\_prime(2^300), verbose=0) 1099511627791 \* 20370359763344860862684456884093781610514683936659362506361404493543 81299763336706183397533 CPU time: 3.75 s, Wall time: 3.81 s

time ecm.factor(next\_prime( $2^40$ ) \* next\_prime( $2^300$ ))

 $[1099511627791,$ 20370359763344860862684456884093781610514683936659362506361404493543 81299763336706183397533] CPU time: 0.16 s, Wall time: 0.58 s

 $v, t = qsieve(new t prime(2^90)*next prime(2^91), time=True)$ print  $v, t[:4]$ 

[1237940039285380274899124357, 2475880078570760549798248507] 3.50

# **Elliptic Curves**

```
e = EllipticCurve("37a") # Cremona Label
show(e)
```
 $y^2 + y = x^3 - x$ 

e.lift  $x(2)$ 

$$
(2:2:1)
$$

 $show(plot(e))$ 

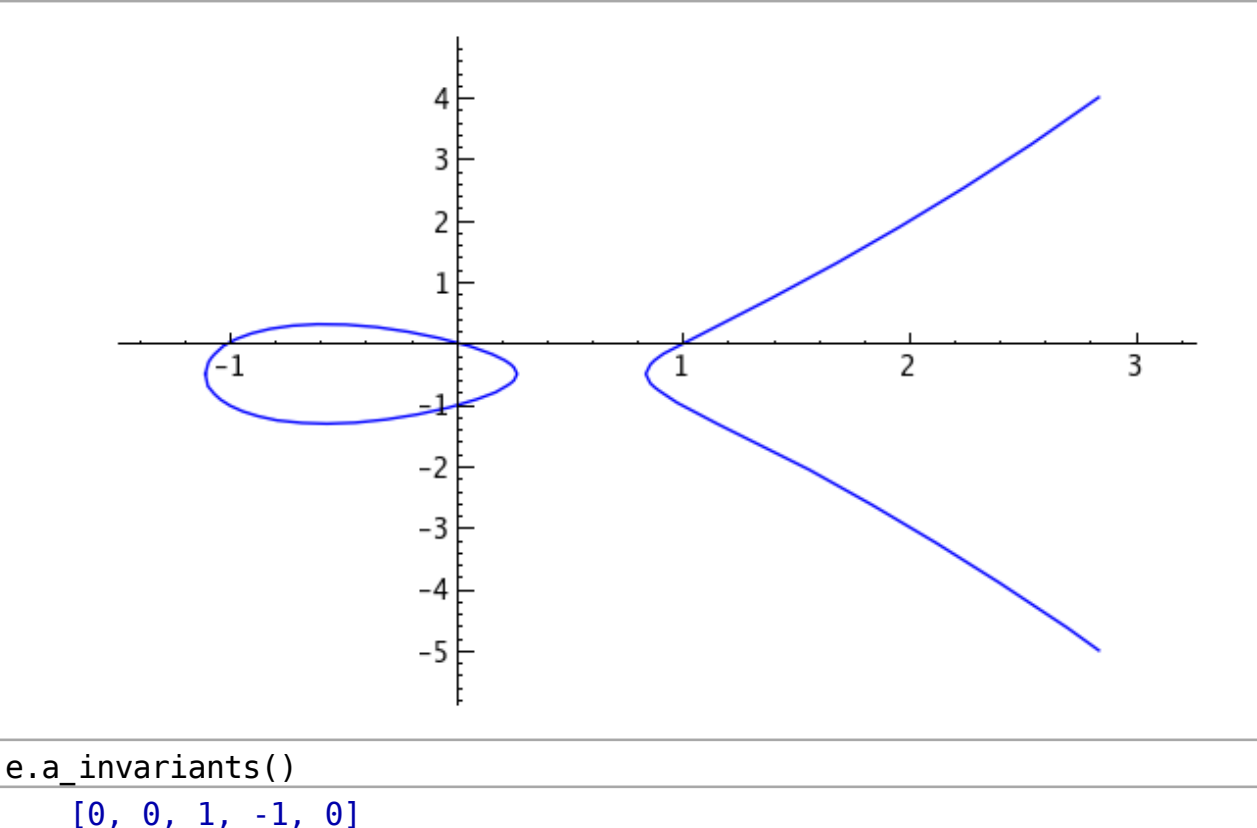

The Fourier coefficients  $a_p$  of the modular form attached to this elliptic curve, for all primes  $p \leq n$ .

```
print e.aplist(20)time n = e aplist(10^6)
   [-2, -3, -2, -1, -5, -2, 0, 0]Time: CPU 4.69 s, Wall: 4.78 s
%magma
print GetVersion();
E := EllipticCurve([0, 0, 1, -1, 0]);
print TracesOfFrobenius(E, 20);
time n := TracesOfFrobenius(E, 10<sup>o</sup>6);2 14 14
   [-2, -3, -2, -1, -5, -2, 0, 0]Time: 5.420
sage: E = elliptic curves.rank(3)[0]
sage: E.integral points (both signs=False)
   [(-3:0:1), (-2:3:1), (-1:3:1), (0:2:1), (1:0:1),(2: 0: 1), (3: 3: 1), (4: 6: 1), (8: 21: 1), (11: 35: 1),(14 : 51 : 1), (21 : 95 : 1), (37 : 224 : 1), (52 : 374 : 1), (93 :896 : 1), (342 : 6324 : 1), (406 : 8180 : 1), (816 : 23309 : 1)]
@interact
def f(p=primes(2,500)):
   E = EllipticCurve('37a')
   show(E)show(plot(E.change ring(GF(p)), pointsize=30), \
        axes=False, frame=True, gridlines="automatic",
aspect ratio=1, gridlinesstyle=\{ 'rgbcolor': (0.7, 0.7, 0.7) \} )
```
 $\rm p$ 

 $y^2 + y = x^3 - x$ 

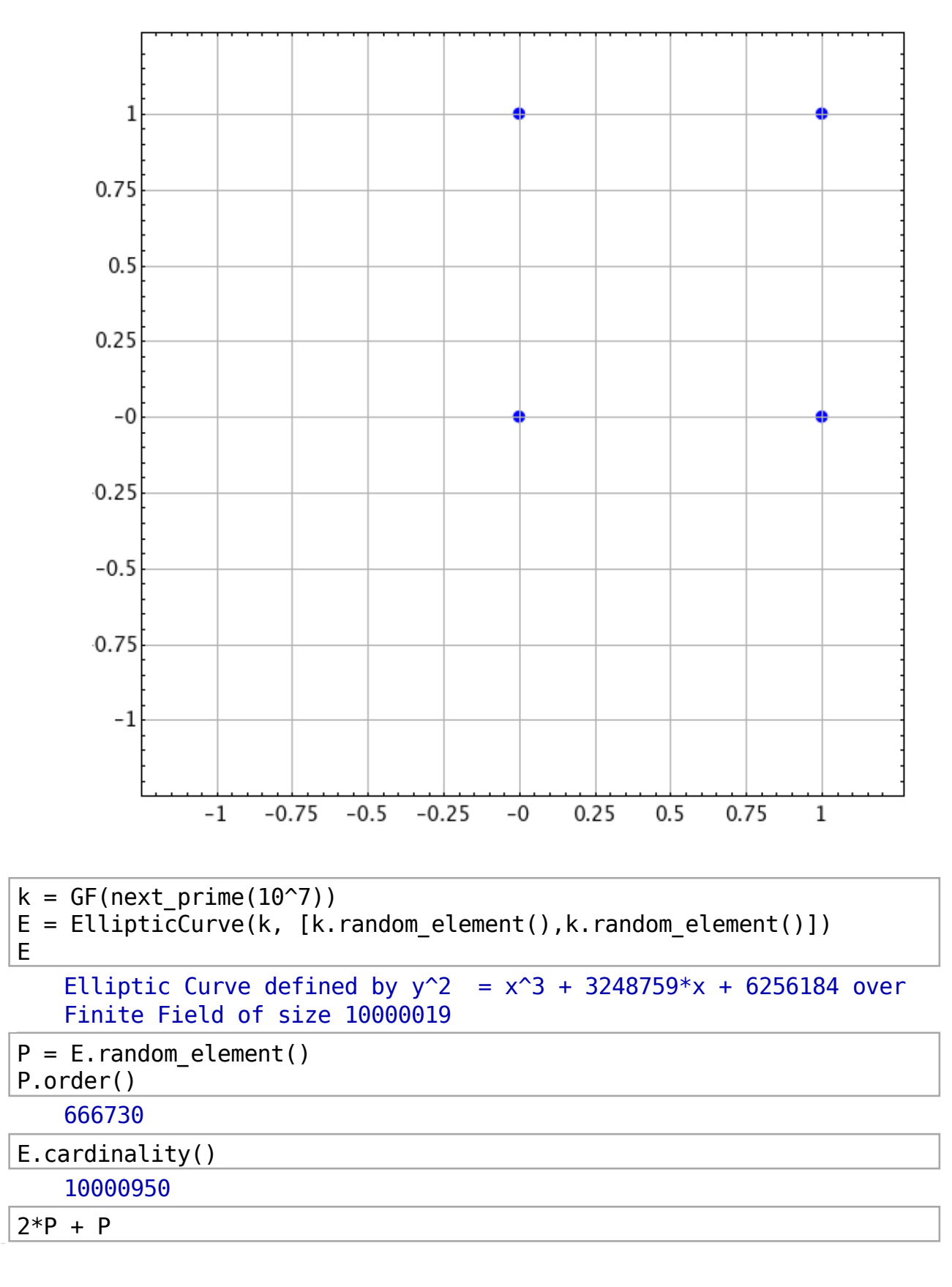

```
(2858307 : 6660064 : 1)
```
# **Number Fields**

```
x = var('x')K.\langle a \rangle = NumberField(x^3 - 2)
L.<b>ob</b> = K.galois closure()L
   Number Field in b with defining polynomial x^6 + 40*x^3 + 1372K.complex embeddings()
   T
   Ring morphism:
     From: Number Field in a with defining polynomial x^3 - 2To:Complex Double Field
     Defn: a |--> -0.629960524947 - 1.09112363597*I,
   Ring morphism:
     From: Number Field in a with defining polynomial x^3 - 2
     To: Complex Double Field
     Defn: a |-> -0.629960524947 + 1.09112363597*I,
   Ring morphism:
     From: Number Field in a with defining polynomial x^3 - 2
     To: Complex Double Field
     Defn: a |--> 1.25992104989
   1
```
## p-Adic Numbers

```
R = Zp(5)e = R(3125346)f = R(5*34234234)t = \text{cputime}()for i in xrange(10^6):
 z = e * fcputime(t)0.42393599999999765
%magma
R := \text{pAdicRing}(5);
```

```
e := R!3125346;f := R!5*34234234;time for i in [1..10^6] do
 z := e * f:
end for
```
Time: 0.670

```
gp. eval("e = %s"*(e. gp() .name())gp.eval("f = %s"%(f. gp ().name()))
   14*5 + 5^2 + 4*5^3 + 3*5^4 + 4*5^5 + 4*5^6 + 3*5^8 + 2*5^9 + 2*5^10+ 3*5^11 + 0(5^21)
```
#### %gp gettime;  $for(i=1, 10^6, z=e*f);$  $gettime/1000.0$

# **Graph Theory**

```
D = graphs. DodecahedralGraph()
```
 $D.show()$ 

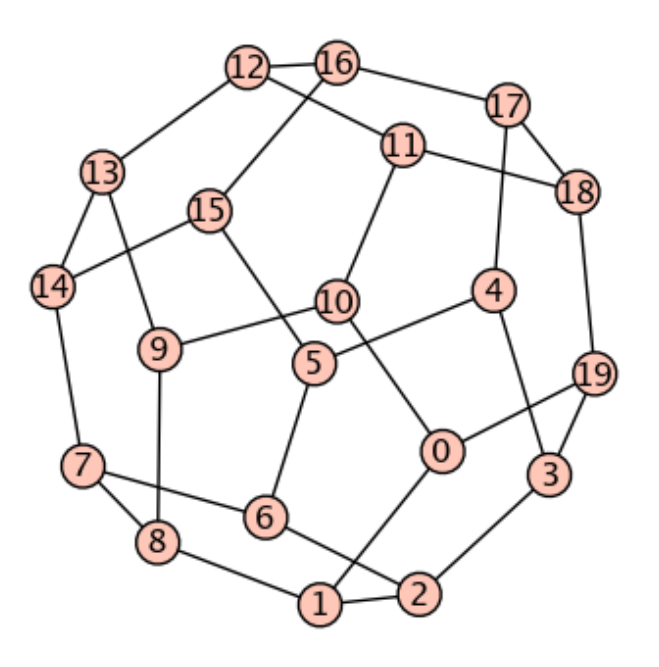

D.show3d(viewer='tachyon')

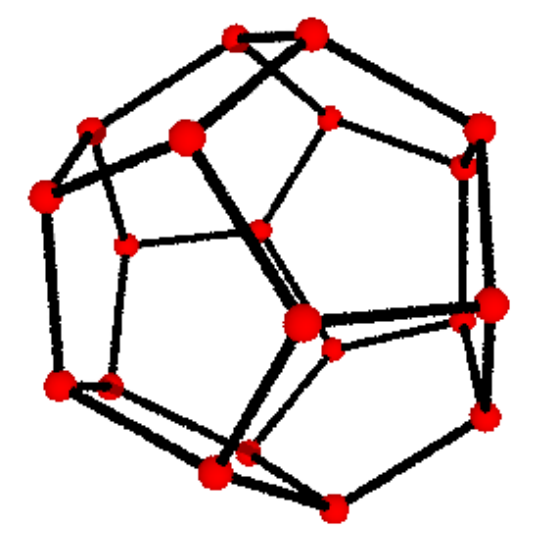

```
gamma = SymmetricGroup(20). random element()
E = D \cdot copy()E.relabel(gamma)
D.is_isomorphic(E)
   True
```
 $D.$ radius $()$ 

5

## **Group Theory**

```
G = PermutationGroup([[(1,2,3), (4,5)], (3,4)]);G
   Permutation Group with generators [(1,2,3)(4,5), (3,4)]G.order()120
```
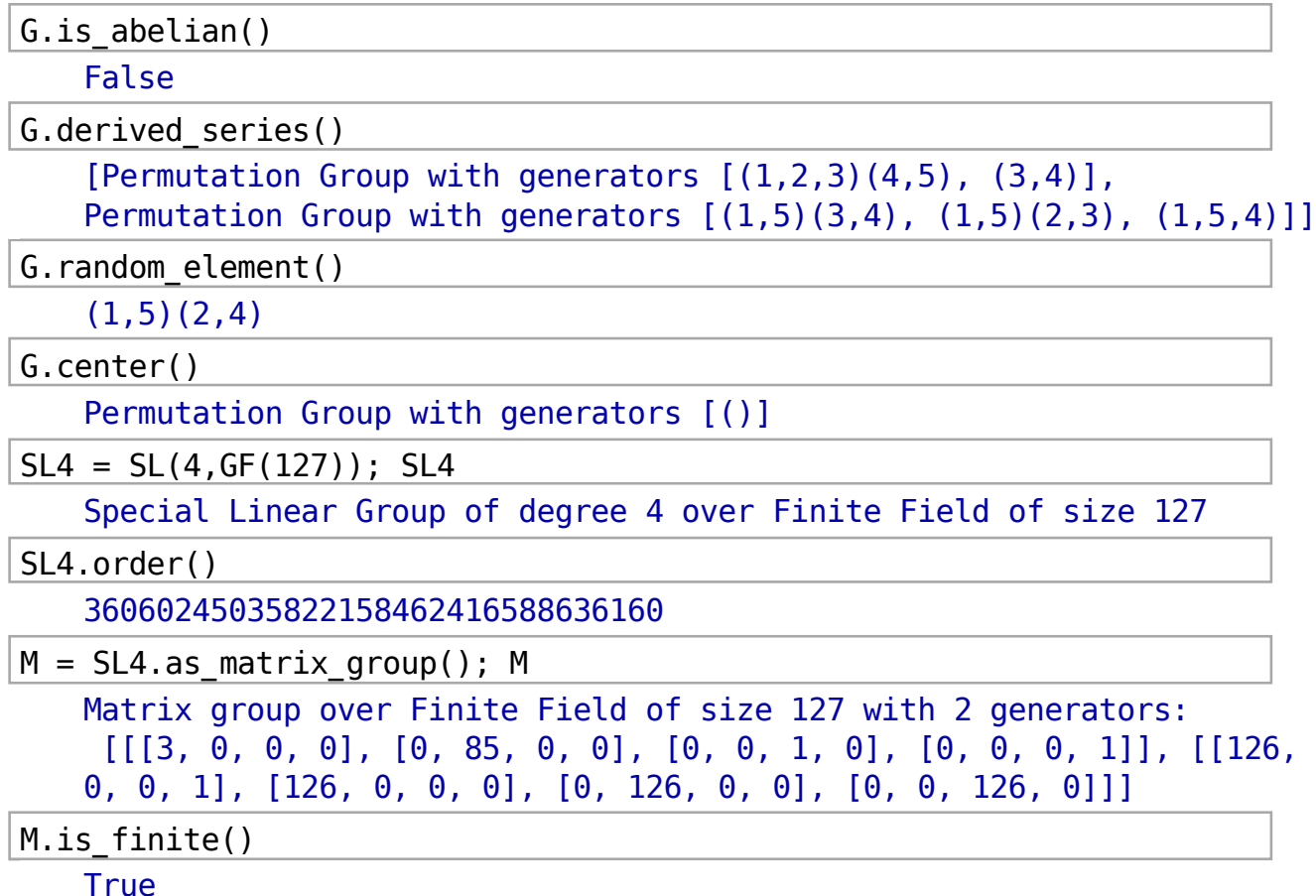

# Univariate Polynomials over Z

 $P_{.} < x > = ZZ[]$  $deg = 32; coeff=64$  $f = P$ . random element (degree=deg, x=0, y=2^coeff)  $g = P$ . random\_element(degree=deg, x=0, y=2^coeff)

#### $type(f)$

```
<type
'sage.rings.polynomial.polynomial integer dense flint.Polynomial int
eger dense flint'>
```
#### %time

for  $\_$  in xrange( $10^{\circ}4$ ):  $w = f * g$ 

CPU time:  $0.14$  s, Wall time:  $0.14$  s

```
gp. eval('f = Pol(%s)'*f.list())= gp.eval('g = Pol(%s)'%g.list())
```
%gp

gettime;  $for(i=1, 10^4, w=f*g)$ ; gettime/1000.0

%magma

 $R < x > :=$  PolynomialRing(IntegerRing());

magma.eval('f  $:= R!$ %s'%f.list())  $=$  magma.eval('g := R!%s'%g.list())

%magma time for i in  $[1..10^4]$  do w := f\*g; end for; Time: 1.430

 $#$  NTI  $ff = nt1.ZZX(f.list())$  $gg = nt1.ZZX(g.list())$ 

time for i in xrange( $10^{\circ}4$ ):  $w = ff*gg$ CPU time: 0.78 s, Wall time: 0.78 s

## **Multivariate Polynomial Rings over Finite Fields**

```
#In SAGE
P. \langle x, y, z \rangle = \text{PolynomialRing}(GF(32003), 3)p = (x + y + z + 1)^20 # the Fateman fastmult benchmark
q = p + 1time r = p * qTime: CPU 0.11 s, Wall: 0.11 s
%magma
P < x, y, z > := \text{PolynomialRing}(GF(32003), 3);p := (x + y + z + 1)^{20};
q := p + 1;
time r := p * q;
    Time: 0.270
#In SAGE
P_{\text{r}} \langle x, y, z \rangle = PolynomialRing(QQ,3)
p = (x + y + z + 1)^20 # the Fateman fastmult benchmark
q = p + 1time r = p * q
```
Time: CPU 1.03 s, Wall: 1.05 s

**%magma** 

```
P \le x, y, z> := \text{PolynomialRing(RationalField(), 3)};
p := (x + y + z + 1)^2 20;q := p + 1;time r := p * q;
   Time: 0.430
P = PolynomialRing(GF(32003), 7, 'x')
I = \text{sage.rings.ddeal.Cyclic}(P, 7)t = \text{cputime}()qb = I.qroebner basis('libsingular:std')print 'Sage/Singular', cputime(t)
I = \text{sage.rings.ddeal.Cyclic}(P, 7)t = magma.cputime()gb = I.groebner basis('magma: GroebnerBasis')print 'MAGMA', magma.cputime(t)
   Sage/Singular 2.188667
   MAGMA 0.39
P_{\text{r}} \leq x, y, z > 0 PolynomialRing(ZZ, 3)
I = ideal(x^2 - 3^*y, y^3 - x^*y, z^3 - x, x^4 - y^*z + 1)
R = P.change ring(QQ)
I.change ring(R).groebner basis()
    [1]@interact
def (p=primes(1000)):
 gb0 = sorted(I.groebner basis(), reverse=True)
 show(gb0)n = ZZ(qb0[-1])html("<div align='center'>$%s = %s</div>"%
(latex(n), latex(factor(n)))J = I.change ring(I.ring().change ring(GF(p)))
 for f in J.groebner basis():
```
p

 $show(f)$ 

 $[x - 112418054324, y + 2149906854, z - 112352790903, 282687803443]$ 

 $282687803443 = 101 \cdot 103 \cdot 27173681$ 

 $\mathbf{1}$ 

# **Algebraic Cryptanalysis**

```
sr = mg.SR(2,1,1,4,qf2=True)sr
   SR(2,1,1,4)F, s = sr.polynomial system()F
   Polynomial System with 104 Polynomials in 36 Variables
qb = F.qroebner basis()Ideal(gb). variety()
   [5001: 1, 5103: 1, 5101: 0, x103: 0, 5000: 1, x101: 0, k003: 0,k100: 1, k001: 0, k200: 0, x200: 1, k202: 1, x202: 1, w102: 0, w100:
   1, w201: 0, s002: 0, w203: 1, k101: 1, s102: 1, s100: 0, x102: 1,
   x100: 0, k002: 1, k000: 1, x201: 1, k201: 0, x203: 0, k203: 0, k103:
   0, w103: 1, k102: 1, w101: 0, w200: 0, s003: 0, w202: 1}]
```
## **Numerical Optimisation**

For a simple quadratic programming example, if we want to minimize

$$
2\;\!x_1^2\!\!\;+\;\!x_2^2\!\!\;+\;\!x_1x_2+x_1+x_2
$$

subject to

$$
\begin{aligned}&x_1\geq 0\\&x_2\geq 0\\&x_1+x_2=1\end{aligned}
$$

```
from cvxopt.base import matrix as m
from cvxopt import solvers
Q = 2r * m([ [2r, .5r], [.5r, 1r]] )p = m([1.0r, 1.0r])G = m([[-1.0r, 0.0r], [0.0r, -1.0r]])h = m([0.0r, 0.0r])A = m([1.0r, 1.0r], (1r, 2r))b = m(1.0r)sol = solvers.qp(Q, p, G, h, A, b)print sol['x']
        pcost
                     dcost
                                               dres
                                 gap
                                        pres
        0.0000e+00 0.0000e+00
    \Theta :
                                 3e+001e+000e + 001: 1.0776e + 001.3668e+00    6e-01    4e-01
                                               2e - 162: 1.8460e+00 1.8291e+00 6e-02 2e-02 4e-16
```

```
3: 1.8741e+00
              1.8681e+00
                         8e-03
                                1e-03
                                      3e-164: 1.8750e+001,8748e+00
                         2e - 043e-055e-165: 1.8750e+001,8750e+00
                         3e-062e-07 1e-16
6: 1.8750e+001.8750e + 00 3e-08
                                1e - 096e - 162.5000e-01
 7.5000e-01
```
#### **Statistics**

```
S = AlphabeticStrings()
k = Permutations(range(26)). random element()
K = S(k)E = SubstitutionCryptosystem(S)e = E(K)
```
 $m =$  "Sage can be used to study general and advanced, pure and applied mathematics. This includes a huge range of mathematics, including algebra, calculus, elementary to very advanced number theory, cryptography, numerical computation, commutative algebra, group theory, combinatorics, graph theory, exact linear algebra and much more. It combines various software packages and seamlessly integrates their functionality into a common experience. It is well suited for education, studying and research. The interface is a notebook in a web-browser or the command-line. Using the notebook, Sage connects either locally to your own Sage installation or to a Sage server on the network. Inside the Sage notebook you can create embedded graphics, beautifully typeset mathematical expressions, add and delete input, and share your work across the network. The following showcase presents some of Sage's capabilities, screenshots and gives you an overall impression of what Sage is. The examples show the lines of code in Sage on the left side, accompanied by an explanation on the right. They only show the very basic concepts of how Sage works. Please refer to the documentation material for more detailed explanations or visit the library to see Sage in action."  $m = S("".join([c.upper]) for c in m if c.upper]) in$ "ABCDEFGHIJKLMNOPQRSTUVWXYZ"]))

 $m$ 

SAGECANBEUSEDTOSTUDYGENERALANDADVANCEDPUREANDAPPLIEDMATHEMATICSTHISI NCLUDESAHUGERANGEOFMATHEMATICSINCLUDINGALGEBRACALCULUSELEMENTARYTOVE RYADVANCEDNUMBERTHEORYCRYPTOGRAPHYNUMERICALCOMPUTATIONCOMMUTATIVEALG EBRAGROUPTHEORYCOMBINATORICSGRAPHTHEORYEXACTLINEARALGEBRAANDMUCHMORE ITCOMBINESVARIOUSSOFTWAREPACKAGESANDSEAMLESSLYINTEGRATESTHEIRFUNCTIO NALITYINTOACOMMONEXPERIENCEITISWELLSUITEDFOREDUCATIONSTUDYINGANDRESE ARCHTHEINTERFACEISANOTEBOOKINAWEBBROWSERORTHECOMMANDLINEUSINGTHENOTE BOOKSAGECONNECTSEITHERLOCALLYTOYOUROWNSAGEINSTALLATIONORTOASAGESERVE RONTHENETWORKINSIDETHESAGENOTEBOOKYOUCANCREATEEMBEDDEDGRAPHICSBEAUTI FULLYTYPESETMATHEMATICALEXPRESSIONSADDANDDELETEINPUTANDSHAREYOURWORK ACROSSTHENETWORKTHEFOLLOWINGSHOWCASEPRESENTSSOMEOFSAGESCAPABILITIESS CREENSHOTSANDGIVESYOUANOVERALLIMPRESSIONOFWHATSAGEISTHEEXAMPLESSHOWT HELINESOFCODEINSAGEONTHELEFTSIDEACCOMPANIEDBYANEXPLANATIONONTHERIGHT THEYONLYSHOWTHEVERYBASICCONCEPTSOFHOWSAGEWORKSPLEASEREFERTOTHEDOCUME NTATIONMATERIALFORMOREDETAILEDEXPLANATIONSORVISITTHELIBRARYTOSEESAGE **INACTION** 

 $c = e(m)$ 

 $\mathsf{C}$ 

KCNUVCXRUIKUWOAKOIWGNUXUQCPCXWCWSCXVUWFIQUCXWCFFPMUWDCOHUDCOMVKOHMKN XVPIWUKCHINUQCXNUALDCOHUDCOMVKMXVPIWMXNCPNURQCVCPVIPIKUPUDUXOCQGOASU QGCWSCXVUWXIDRUQ0HUAQGVQGF0ANQCFHGXIDUQMVCPVADFI0COMAXVADDI0COMSUCPN UROCNOAIFOHUAOGVADRMXCOAOMVKNOCFHOHUAOGUBCVOPMXUCOCPNUROCCXWDIVHDAOU MOVADRMXUKSCQMAIKKALOJCQUFCVECNUKCXWKUCDPUKKPGMXOUNQCOUKOHUMQLIXVOMA XCPMOGMX0ACVADDAXUBFU0MUXVUM0MKJUPPKIM0UWLA0UWIVC0MAXK0IWGMXNCXW0UKU COVHOHUMXOUQLCVUMKCXAOURAAEMXCJURRQAJKUQAQOHUVADDCXWPMXUIKMXNOHUXAOU RAAEKCNUVAXXUVOKUMOHUQPAVCPPGOAGAIQAJXKCNUMXKOCPPCOMAXAQOACKCNUKUQSU 0AX0HUXU0JAQEMXKMWU0HUKCNUXA0URAAEGAIVCXV0UC0UUDRUWWUWNQCFHMVKRUCI0M LIPPGOGFUKUODCOHUDCOMVCPUBFQUKKMAXKCWWCXWWUPUOUMXFIOCXWKHCQUGAIQJAQE CVQAKKOHUXUOJAQEOHULAPPAJMXNKHAJVCKUFQUKUXOKKADUALKCNUKVCFCRMPMOMUKK VQUUXKHAOKCXWNMSUKGAICXASUQCPPMDFQUKKMAXALJHCOKCNUMKOHUUBCDFPUKKHAJC HUPMXUKALVAWUMXKCNUAX0HUPUL0KMWUCVVADFCXMUWRGCXUBFPCXC0MAXAX0HU0MNHC OHUGAXPGKHAJOHUSUQGRCKMVVAXVUFOKALHAJKCNUJAQEKFPUCKUQULUQOAOHUWAVIDU XOCOMAXDCOUQMCPLAQDAQUWUOCMPUWUBFPCXCOMAXKAQSMKMOOHUPMRQCQGOAKUUKCNU **MXCVOMAX** 

```
c = e(m)
```
 $c = map(ord, str(c))$  $CI:101$ 

 $[75, 67, 78, 85, 86, 67, 88, 82, 85, 73]$ 

```
from rpy import r
r.png('histogram.png',width=900,height=480)
r.hist(c,r.seq(min(c),max(c),1),main="Historian",col="lightblue",prob=True, xlabel='ord(c)")r.dev off()
```
 ${\n 1}$  and  ${\n 1}$  device': 1}

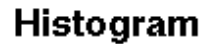

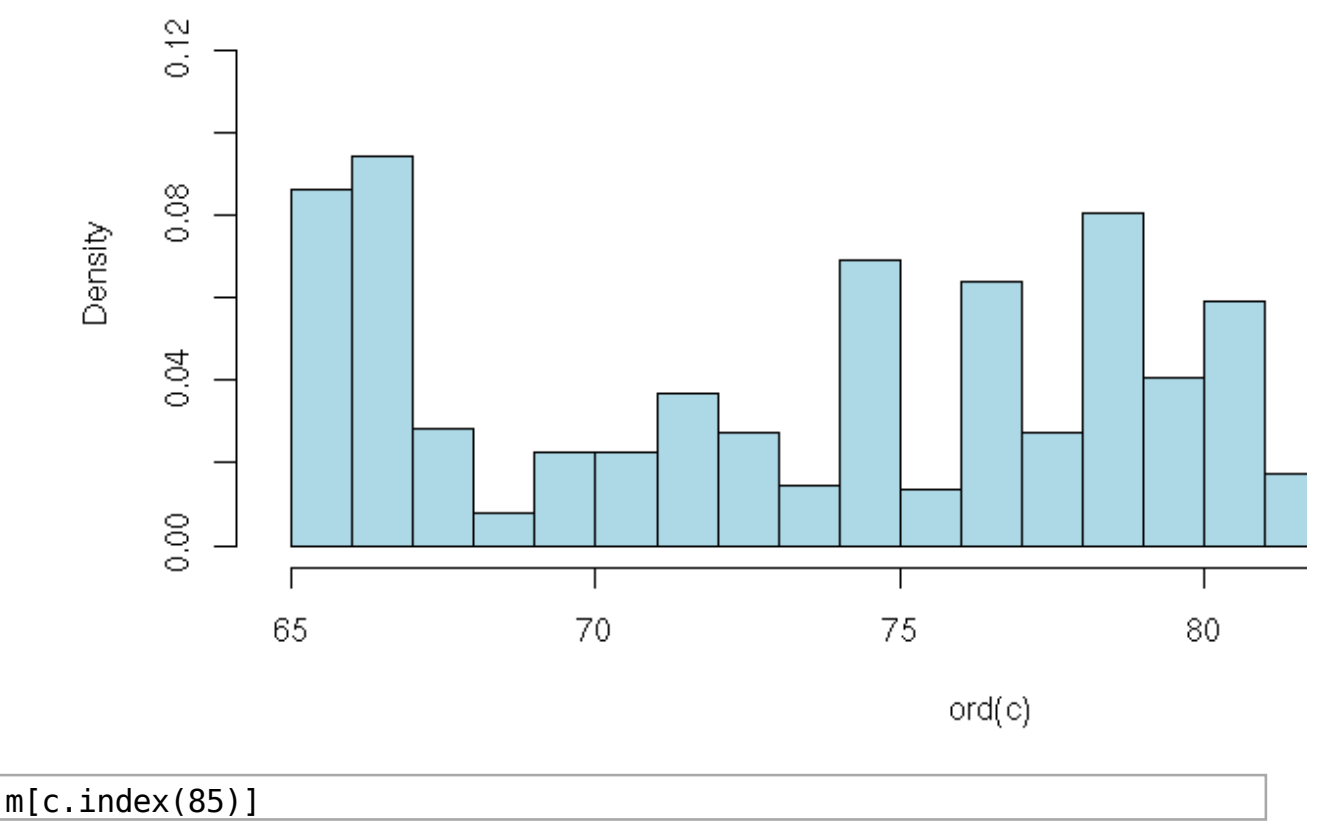

E

## **Combinatorics**

```
C = Combinations(range(5)); C
   Combinations of [0, 1, 2, 3, 4]C.list()[[] , [0], [1], [2], [3], [4], [0, 1], [0, 2], [0, 3], [0, 4], [1,2], [1, 3], [1, 4], [2, 3], [2, 4], [3, 4], [0, 1, 2], [0, 1, 3],
   [0, 1, 4], [0, 2, 3], [0, 2, 4], [0, 3, 4], [1, 2, 3], [1, 2, 4],[1, 3, 4], [2, 3, 4], [0, 1, 2, 3], [0, 1, 2, 4], [0, 1, 3, 4], [0,2, 3, 4], [1, 2, 3, 4], [0, 1, 2, 3, 4]]
C.unrank(10)[1, 2]
```
#### **Interfaces**

%gap  $a := 1$ ; for i in  $[1..100]$  do if IsPrime(i) then  $a:=a+1$ ; else  $a:=a+2$ ; fi;  $od; a;$  $\mathbf{1}$ 176 %singular int  $a = 1$ ; int  $i = 1$ ; for(i=1; i<=100; i=i+1) { if(prime(i) == i){  $a=a+1$ ; } else { $a=a+2$ ;}  $\}$ ;  $a$ : 176 %gp  $a=1$ ; for(X=1,100,if(isprime(X), $a+=1$ , $a+=2$ )); a 176  $a = gap(1)$  # or gp(1), magma(1), singular(1) for i in range $(100)$ :  $if gap(i+1). IsPrime():$  $a+=1$ else:  $a+=2$  $\mathsf{a}$ 176

```
pari(a). factor()
   [2, 4; 11, 1]
```
## **Sequences of Integers**

```
for sq in sloane find([2,3,5,7], 2):
 print sq[0], sq[1]Searching Sloane's online database...
   40 The prime numbers.
   41 a(n) = number of partitions of n (the partition numbers).
```